# Introducing TensorFlow:

A framework for machine learning

Department of Computer Science, City University of Hong Kong

- 1. [Introduction](#page-2-0)
- 2. [Setup](#page-9-0)
- 3. [Demo](#page-11-0)
- 4. [Reference](#page-17-0)
- 5. [Q&A](#page-19-0)

### What is TensorFlow?

TensorFlow is an end-to-end open source platform for machine learning. It has a comprehensive, flexible ecosystem of tools, libraries and community resources that lets researchers push the state-of-the-art in ML and developers easily build and deploy ML powered applications.

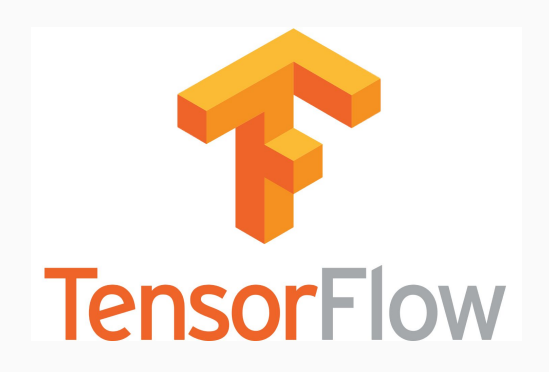

Why Tensorflow?

• Easy to use

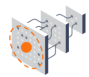

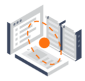

### Easy model building

Build and train ML models easily using intuitive high-level APIs like Keras with eager execution, which makes for immediate model iteration and easy debugging.

### **Robust ML production** anywhere

Easily train and deploy models in the cloud, on-prem, in the browser, or on-device no matter what language you use.

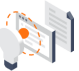

### Powerful experimentation for research

A simple and flexible architecture to take new ideas from concept to code, to state-of-the-art models, and to publication faster.

## Why Tensorflow?

- Easy to use
- Widely used

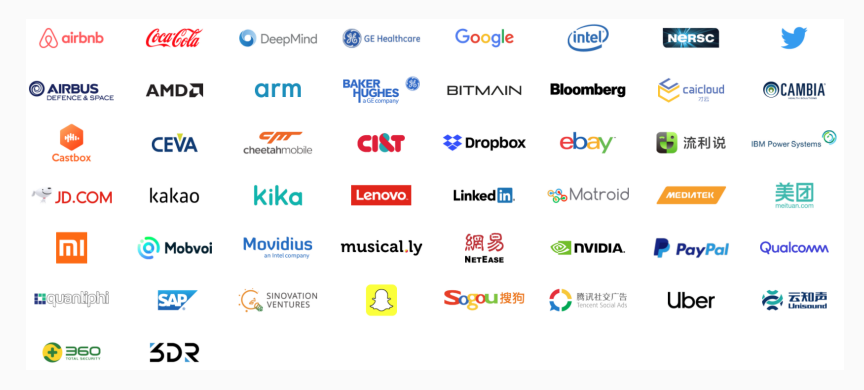

Figure 1: Companies using TensorFlow

### Why Tensorflow?

- Easy to use
- Widely used

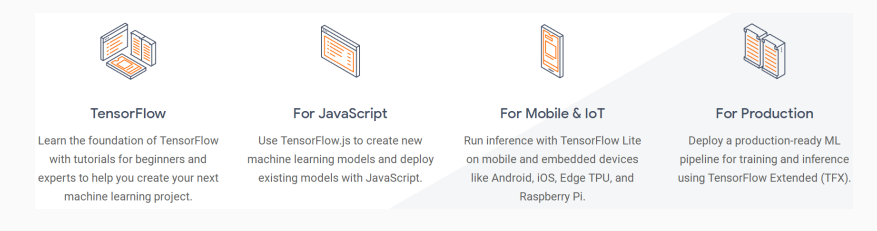

### Figure 2: Different platforms of TensorFlow

### Why Tensorflow?

- Easy to use
- Widely used
- Resources and community support

 $\nabla$ 

#### #PoweredByTF **DevPost Challenge**

Build something amazing with TF 2.0. share it with the world, and win prizes!

#### 2.0 feature tracker

See details of in-progress, planned, and completed development activities for TensorFlow 2.0

 $\circ$ 

w

#### Google Summer of Code

 $\nabla$ 

Get paid to work on an open-source TensorFlow project this summer! Open to undergrad and graduate students

#### YouTube

 $\mathbf{E}$ 

Our YouTube Channel focuses on machine learning and AI with TensorFlow. Explore a number of new shows, including TensorFlow Meets. Ask TensorFlow, and Coding TensorFlow.

#### Twitter

For up-to-date news and updates from the community and the TensorFlow team, follow @tensorflow on Twitter.

#### TensorFlow announcements

Join the TensorFlow announcement mailing list to learn about the latest release updates, security advisories, and other important information from the TensorFlow team

What is TensorFlow.js?

TensorFlow.js is a library for developing and training ML models in JavaScript, and deploying in browser or on Node.js

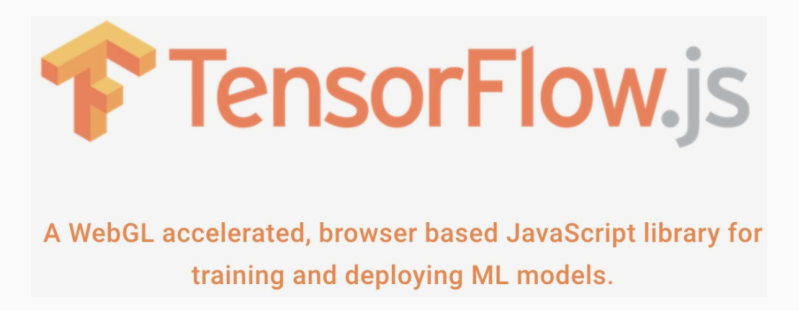

# <span id="page-9-0"></span>[Setup](#page-9-0)

## Setup

There are two main ways to get TensorFlow.js up running in your browser:

• Using script tags (Add this code in your XX.html file)

**. . .** <script src="https://cdn.jsdelivr.net/npm/@tensorflow/tfjs@1.0.0"></script>

• Installation from NPM and using a build tool like Parcel, WebPack, or Rollup.

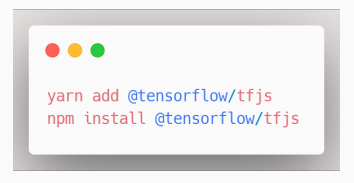

Linear regression:

• Objective function:

$$
h_\theta(x^{(i)}) = \theta_0 + \theta_1 x^{(i)}
$$

where  $\theta_0$  and  $\theta_1$  are the parameters that we want to get.

• Loss function:

$$
J(\theta) = \frac{1}{2m} \sum_{i=1}^m (h_\theta(x^{(i)}) - y^{(i)})^2,
$$

The loss function is Mean squared error (MSE), and we want to find a  $\theta$  that minimize this loss function.

Linear regression:

• Gradient Descent:

$$
\theta_j = \theta_j - \alpha \frac{\partial}{\partial \theta_j} J(\theta)
$$

where  $\alpha$  is the learning rate (e.g. 0.001). We repeat this process until  $\theta$  convergence.

• Learning process:

We randomly initialize a  $\theta$  and update it using gradient descent method.

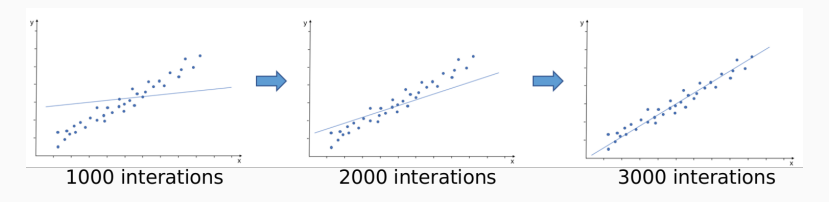

### Linear regression:

```
\bullet \bullet \bullet1 \lthtml>\overline{2}<head>
       <!-- Load TensorFlow.js -->
       <script src="https://cdn.jsdelivr.net/npm/@tensorflow/tfjs@1.0.0"> </script>
 \Delta5
 6\phantom{1}6<!-- Place your code in the script tag below. You can also use an external .js file -->
 \overline{7}<script>
 \mathcal{R}// Notice there is no 'import' statement. 'tf' is available on the index-page
 \overline{9}// because of the script tag above.
1011
         // Define a model for linear regression.
12
         const model = tf. sequential();
13
         model.add(tf.layers.dense({units: 1, inputShape: [1]}));
14
15
          // Prepare the model for training: Specify the loss and the optimizer.
16\,model.compile({loss: 'meanSquaredError', optimizer: 'sgd'});
17
         // Generate some synthetic data for training.
18
19
         const xs = tf.tensor2d([1, 2, 3, 4, 5], [5, 1]);
20const ys = tf. tensor2d([1, 3, 5, 7, 9], [5, 1]);
21
22
         // Train the model using the data.
23
         model fit(xs, ys, {epochs: 100}) then(() => {
24
            // Use the model to do inference on a data point the model hasn't seen before:
25
            // Open the browser devtools to see the output
26
            model.predict(tf.tensor2d([6], [1, 1])).print();
27
         \});
28
       </script>
29
     </head>
30
31
     <body>
32 \le/body>
33 </html>
```
Linear regression:

• Save the code above in a .html file (e.g. LRdemo.html), open it with browser, then open devtools (F12-Console) to see the output. (Code can be found in [https://ymq115599.github.io/Demo\\_LR.html](https://ymq115599.github.io/Demo_LR.html))

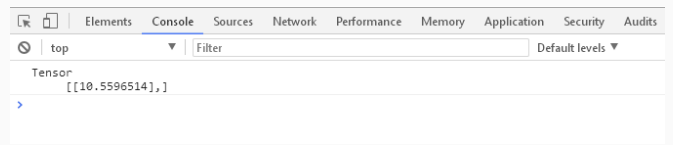

• Change the dataset (xs and ys) and see the difference.

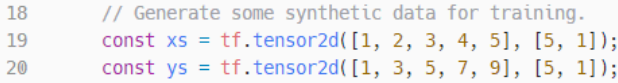

Linear regression:

• \*Can you visualize the result in webpage? (add codes in  $\langle$  body  $\rangle$ part, a demo visualizing Support Vector Machine can be found in [https://ymq115599.github.io/SVM\\_Demo.html](https://ymq115599.github.io/SVM_Demo.html))

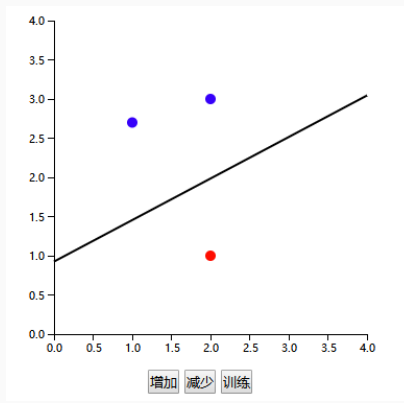

## <span id="page-17-0"></span>[Reference](#page-17-0)

<https://tensorflow.google.cn/> <https://www.tensorflow.org/js/tutorials/setup> <https://js.tensorflow.org/api/latest/> <https://www.tensorflow.org/js/guide>

# <span id="page-19-0"></span>[Q&A](#page-19-0)